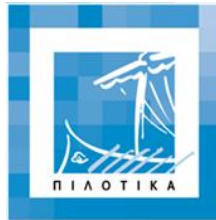

# Λαέρτης

**ΠΙΛΟΤΙΚΗ ΑΞΙΟΠΟΙΗΣΗ ΔΙΚΤΥΑΚΗΣ ΚΑΙ ΥΠΟΛΟΓΙΣΤΙΚΗΣ**<br>ΥΠΟΔΟΜΗΣ ΣΤΗΝ ΤΕΧΝΙΚΗ ΕΚΠΑΙΔΕΥΣΗ

# **Λογισμικό Δικτύων** Οδηγίες αξιοποίησης για τον Εκπαιδευτικό

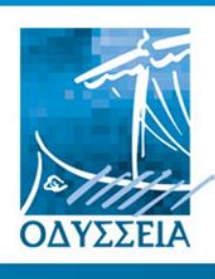

Ελληνικά Σχολεία στην Κοινωνία me Πληροφορίας

**Ε**ρευνητικό **Α**καδημαϊκό **Ι**νστιτούτο **Τ**εχνολογίας

**Φορέας**

**Υλοποίησης Υ**πολογιστών **Ανάδοχοι** $D$  is u mm  $A.E$ Φορείς της Ενέργειας ΥΠΟΥΡΓΕΙΟ ΕΘΝΙΚΗΣ ΠΑΙΛΕΙΑΣ & ΘΡΗΣΚΕΥΜΑΤΩΝ

ΔΙΕΥΘΥΝΣΗ ΣΠΟΥΔΩΝ ΔΕΥΤΕΡΟΒΑΘΜΙΑΣ ΕΚΠΑΙΔΕΥΣΗΣ ΔΙΕΥΘΥΝΣΗ ΚΟΙΝΟΤΙΚΟΥ ΠΑΛΙΣΙΟΥ ΣΤΗΡΙΞΗΣ 坦

.<br>Συγχρηματοδότηση από την Ευρωπαϊκή Ένωση

*<u><u>BALATORIK</u>*</u>

# 1. Προσομοίωση λειτουργίας επικοινωνίας δεδομένων (μόντεμ)

# *Περιγραφή λογισμικού*

Το περιβάλλον στο οποίο εισάγεται ο μαθητής, περιλαμβάνει ένα τοπικό υπολογιστικό σύστημα, μία τηλεφωνική σύνδεση και ένα απομακρυσμένο σύστημα παροχέα (Internet Service Provider). Το τοπικό σύστημα αποτελείται από έναν προσωπικό υπολογιστή, το μόντεμ και η οθόνη του οποίου είναι στη διάθεση του χρήστη. Το απομακρυσμένο σύστημα, διαθέτει το μόντεμ-παροχέα στο οποίο επιτρέπεται να γίνουν οι απαραίτητες ρυθμίσεις, για τις ανάγκες της προσομοίωσης. Στην οθόνη του χρήστη παρουσιάζεται ένα γραφικό περιβάλλον επικοινωνίας παρόμοιο με αυτό των MS-Windows και παρέχεται το κατάλληλο λογισμικό για την πραγματοποίηση σύνδεσης με το απομακρυσμένο σύστημα μέσω μόντεμ (Dial-Up) και πλοήγησης στο Διαδίκτυο (Internet Browsing).

Ο μαθητής, μέσω ενός μενού επιλογών, μπορεί να μεταβάλλει το ρυθμό μετάδοσης δεδομένων του δικού του μόντεμ καθώς και του μόντεμ του παροχέα. Αφού πραγματοποιηθεί dial-up σύνδεση και ανάλογα με τις επιλογές ρυθμών μετάδοσης, αναγράφεται στην οθόνη του εικονικού υπολογιστή (με παρουσίαση σε kbits/sec) η ταχύτητα σύνδεσης με το Διαδίκτυο, η οποία επιδρά εμφανώς στο ρυθμό ανανέωσης των ιστοσελίδων, στις οποίες ο μαθητής έχει πρόσβαση μέσω του εικονικού προγράμματος πλοήγησης. Με ειδική επιλογή ο μαθητής μπορεί να μεταβάλλει το επίπεδο θορύβου που υπεισέρχεται στη μετάδοση της πληροφορίας, αλλοιώνοντας (εμφανώς) την ταχύτητα μετάδοσής της. Η αύξηση του θορύβου και κατ' επέκταση η αύξηση λαθών στην πληροφορία παρουσιάζεται στο μαθητή σαν μεταβολή στο ρυθμό ανανέωσης των ιστοσελίδων καθώς επίσης και σαν οπτικό σήμα στην ένδειξη σφαλμάτων του τοπικού μόντεμ. Τέλος, σε ειδικό παράθυρο μπορεί να παρατηρήσει την κυματομορφή της διαμόρφωσης των ψηφιακών δεδομένων και να πειραματιστεί με τους βασικούς τύπους διαμόρφωσης.

# *Διδακτικοί στόχοι*

Οι μαθητές έρχονται σε επαφή με βασικές έννοιες της διασύνδεσης υπολογιστικών συστημάτων και ανταλλαγής δεδομένων μέσω διαποδιαμορφωτών (μόντεμ) όπως: Κωδικοποίηση, αποκωδικοποίηση, μόντεμ, μετάδοση δεδομένων, διαμόρφωση ψηφιακού σήματος, κλήση απομακρυσμένου συστήματος (dial-up), θόρυβος, κώδικες ανίχνευσης και διόρθωσης λαθών.

Πιο ειδικά, στο πρώτο μέρος του σεναρίου οι μαθητές εισάγονται στις έννοιες της κωδικοποίησης και αποκωδικοποίησης, του ρυθμού μετάδοσης και της σύνδεσης απομακρυσμένων μόντεμ.

Στο δεύτερο μέρος του σεναρίου οι μαθητές εισάγονται στην έννοια του θορύβου και στη μεταβολή που επιφέρει στο ρυθμό μετάδοσης.

# *Εκπαιδευτικό Σενάριο*

#### **Διδακτικές ενότητες που εντάσσεται το σενάριο σύμφωνα με το σχολικό πρόγραμμα σπουδών**

Το εκπαιδευτικό σενάριο εντάσσεται στη διδακτική ενότητα *Επικοινωνίες Δεδομένων* του μαθήματος *Μετάδοση Δεδομένων και Δίκτυα Υπολογιστών* των ΤΕΕ.

#### **Συνοπτική περιγραφή**

Ο μαθητής διασυνδέεται εικονικά με έναν Dial-up server ενός παροχέα Internet. Η σύνδεση γίνεται με έναν προσωπικό υπολογιστή και ένα μόντεμ μέσω του τηλεφωνικού δικτύου. Η λειτουργία που εκτελεί ο μαθητής είναι αναζήτηση στο Διαδίκτυο και στο εικονικό πρόγραμμα πλοήγησης αναζητά μία συγκεκριμένη σελίδα. Ο μαθητής έχει τη δυνατότητα μεταβολής του ρυθμού μετάδοσης της πληροφορίας στο μόντεμ. Η ιστοσελίδα που ο μαθητής αναζητά, φτάνει στο τοπικό σύστημα με ρυθμό ανάλογο προς εκείνον που επιλέγεται κάθε φορά. Ο μαθητής έχει τη δυνατότητα μεταβολής του θορύβου της γραμμής και παρατηρεί το αποτέλεσμα του θορύβου ως επιπλέον μείωση του ρυθμού μετάδοσης.

#### **Α. Εξοικείωση με βασικές έννοιες της μετάδοσης δεδομένων μέσω μόντεμ**

Ο εκπαιδευτικός παρουσιάζει μερικές βασικές έννοιες όπως τι είναι το ψηφιακό σήμα, η διαμόρφωση και αποδιαμόρφωση σήματος, η μετάδοση και οι ταχύτητες μετάδοσης ψηφιακού σήματος.

#### *1η Δραστηριότητα*

Διδακτικές ώρες: 1

Στη δραστηριότητα αυτή δεν έχει ιδιαίτερη σημασία η ταχύτητα των μόντεμ και δεν απαιτείται η πλοήγηση στο Διαδίκτυο μέσω του εικονικού προγράμματος του Internet Explorer.

Έστω ότι οι αρχικές ταχύτητες των δύο μόντεμ είναι στα 38400 bits/sec. Αυτές είναι και οι προεπιλεγμένες ταχύτητες κατά την εκκίνηση του λογισμικού. Οι μαθητές καλούνται να εκκινήσουν μια dial-up σύνδεση από το σχετικό εικονίδιο που υπάρχει στην οθόνη του εικονικού ΗΥ. Η επικοινωνία αποκαθίσταται στην ταχύτητα των 37,50 (=38400:1024) kbits/sec.

Στη συνέχεια καλούνται να ενεργοποιήσουν (με διπλό «κλικ» στην τηλεφωνική γραμμή) και να μεγιστοποιήσουν (κάτω δεξί βέλος του παραθύρου) το παράθυρο παρακολούθησης της κυματομορφής μετάδοσης πληροφορίας. Στα 4 κανάλια του παραθύρου, παρατηρούν:

- Στο 1ο κανάλι, την κυματομορφή που φτάνει στο μόντεμ ύστερα από την επίδραση του θορύβου.
- Στο 2ο κανάλι, τη μορφή του ψηφιακού σήματος.
- Στο 3ο κανάλι, τη βασική συχνότητα διαμόρφωσης.
- Στο 4ο κανάλι, τη διαμόρφωση του ψηφιακού σήματος που γίνεται στο μόντεμ.

Οι μαθητές, στο σημείο αυτό επιλέγοντας με τη σειρά τους βασικούς τύπους διαμόρφωσης, παρατηρούν πώς γίνεται σε κάθε περίπτωση η διαμόρφωση του ψηφιακού σήματος.

#### *2η Δραστηριότητα*

#### Διδακτικές ώρες: 1

Βεβαιωθείτε ότι οι αρχικές ταχύτητες των δύο μόντεμ είναι στα 38400 bits/sec. Αυτές είναι και οι προεπιλεγμένες ταχύτητες κατά την εκκίνηση του λογισμικού.

Οι μαθητές εκκινούν μια τηλεφωνική σύνδεση από το σχετικό εικονίδιο που υπάρχει στην οθόνη του εικονικού ΗΥ. Η επικοινωνία αποκαθίσταται στην ταχύτητα των 37,50 (=38400:1024) kbits/sec. Βεβαιωθείτε ότι ο θόρυβος, που ρυθμίζεται στο παράθυρο των κυματομορφών, βρίσκεται στο ελάχιστο δυνατό επίπεδο και κλείστε το παράθυρο αυτό.

Στη συνέχεια καλούνται να εκκινήσουν το εικονικό πρόγραμμα πλοήγησης του υπολογιστή τους και να παρακολουθήσουν το ρυθμό εμφάνισης μιας ιστοσελίδας. Μεταβάλλουν την ταχύτητα μετάδοσης πληροφορίας του δικού τους μόντεμ μεταξύ 110 – 57600 bits/sec, και επιλέγουν *Ανανέωση*, ύστερα από κάθε αλλαγή, στο εικονικό πρόγραμμα πλοήγησης. Ως αποτέλεσμα παρατηρούν το διαφορετικό ρυθμό ανανέωσης, και κατ' επέκταση το διαφορετικό συνολικό χρόνο εμφάνισης μιας ιστοσελίδας. Παράλληλα συμπληρώνουν κατάλληλο πίνακα ώστε να αποκτήσουν μια ποσοτική

άποψη και υπολογίζουν και το μέγεθος της ιστοσελίδας. Το μέγεθος της ιστοσελίδας υπολογίζεται από τη σχέση:

Μέγεθος ιστοσελίδας = Ταχύτητα επικοινωνίας x χρόνος ανανέωσης

#### *3η Δραστηριότητα*

#### Διδακτικές ώρες: 1

Οι μαθητές εκκινούν μια τηλεφωνική σύνδεση και το εικονικό πρόγραμμα πλοήγησης, μέσω του οποίου μεταβαίνουν σε μια ιστοσελίδα.

Επιλέγοντας την ταχύτητα του δικού τους μόντεμ στα 57600 bits/sec, μεταβάλλουν στη συνέχεια την ταχύτητα του μόντεμ του παροχέα και παρατηρούν μεταβολές στο ρυθμό ανταλλαγής δεδομένων του δικού τους μόντεμ, γεγονός που φαίνεται στην ένδειξη των kbits/sec της μπάρας κατάστασης του προγράμματος πλοήγησης.

Το συμπέρασμα που προκύπτει είναι ότι η μέγιστη ταχύτητα ανταλλαγής δεδομένων περιορίζεται από τη μέγιστη ταχύτητα των δύο μόντεμ. Ο καθηγητής έχει την ευκαιρία να εξηγήσει τη διαδικασία συγχρονισμού των μόντεμ, καθώς και το λόγο για τον οποίο στις ρυθμίσεις του μόντεμ των ΗΥ, όταν επιλέγουμε ταχύτητα δεν επιλέγουμε την πραγματική αλλά τη μέγιστη δυνατή.

#### **Β. Επίδραση του θορύβου στη μετάδοση της ψηφιακής πληροφορίας**

#### *Δραστηριότητα*

#### Διδακτικές ώρες: 1

Ο μαθητές συνδέονται με τηλεφωνική σύνδεση όπως και παραπάνω, επιλέγοντας μέγιστη ταχύτητα 57600 και για τα δύο μόντεμ. Στη συνέχεια καλούνται να ενεργοποιήσουν (με διπλό «κλικ» στην τηλεφωνική γραμμή) και να μεγιστοποιήσουν (με το κάτω δεξί βέλος του παραθύρου) το παράθυρο παρακολούθησης της κυματομορφής μετάδοσης πληροφορίας. Προκαλούν μεταβολή του επιπέδου του θορύβου στο σήμα μέσω της ειδικής επιλογής και παρατηρούν στο πρώτο κανάλι των κυματομορφών την αλλοίωση του σήματος από το θόρυβο. Με την αύξηση του θορύβου αυξάνεται και η εμφάνιση λαθών στα δεδομένα που ανταλλάσσονται και ο μαθητής παρατηρεί την ειδική ένδειξη ανίχνευσης σφαλμάτων του μόντεμ (error indicator) να επισημαίνει τις εσφαλμένες λήψεις. Επιπρόσθετα, στο παράθυρο της εφαρμογής Dial-Up, παρατηρούν τη μεταβολή της ταχύτητας στη μετάδοση δεδομένων, που επιφέρουν ο θόρυβος και οι εσφαλμένες λήψεις, σε πραγματικό χρόνο. Με την εργαστηριακή αυτή άσκηση, δίνεται η αφορμή στον εκπαιδευτικό να εξηγήσει την ανάγκη που οδήγησε στις ψηφιακές επικοινωνίες και στην αναγκαιότητα ανίχνευσης και διόρθωσης σφαλμάτων συνδέοντας με αυτό τον τρόπο το εργαστηριακό μάθημα με την αντίστοιχη θεωρία.